# **Sedona Framework – Best Opportunity for Open Control**

HVAC Applications – An SI's Perspective

Jon Vietti

Owner - DDC Support Services

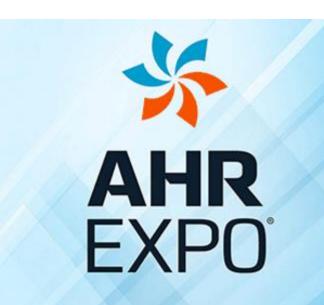

THE WORLD'S LARGEST HVACR MARKETPLACE

JAN 30-FEB 1 LAS VEGAS 2017

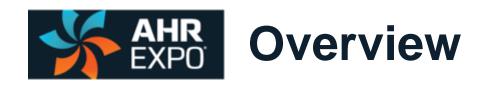

Why use Sedona unitary controllers?

• What HVAC applications are a good fit with Sedona unitary controllers?

How are Sedona HVAC applications produced?

HVAC Application Example: Fan Coil Unit (FCU)

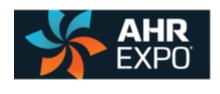

Non-proprietary, open source

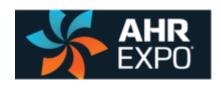

- Non-proprietary, open source
- Project cost savings

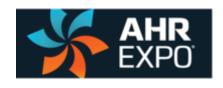

- Non-proprietary, open source
- Project cost savings
- Low cost or no-cost programming resources

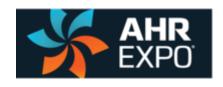

- Non-proprietary, open source
- Project cost savings
- Low cost or no-cost programming resources
- Portability between Sedona manufactures and developers

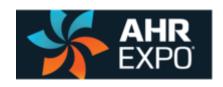

- Non-proprietary, open source
- Project cost savings
- Low cost or no-cost programming resources
- Portability between Sedona manufactures and developers
- MAIN REASON: Similarity of Niagara AX/N4

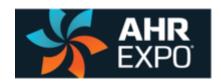

## What HVAC applications are a good fit with Sedona unitary controllers?

- RTU (AHU)
- FCU 4 pipe/2pipe
- ERV Heat Wheel
- Heat Pump w/Aux heat
- Variable Demand Exhaust
- Multi-pump w/variable flow
- Boiler Plant
- Water Source Heat Pump
- ERU Energy Recovery WWHP
- Multi-zone Slab Heat

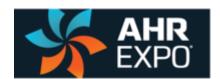

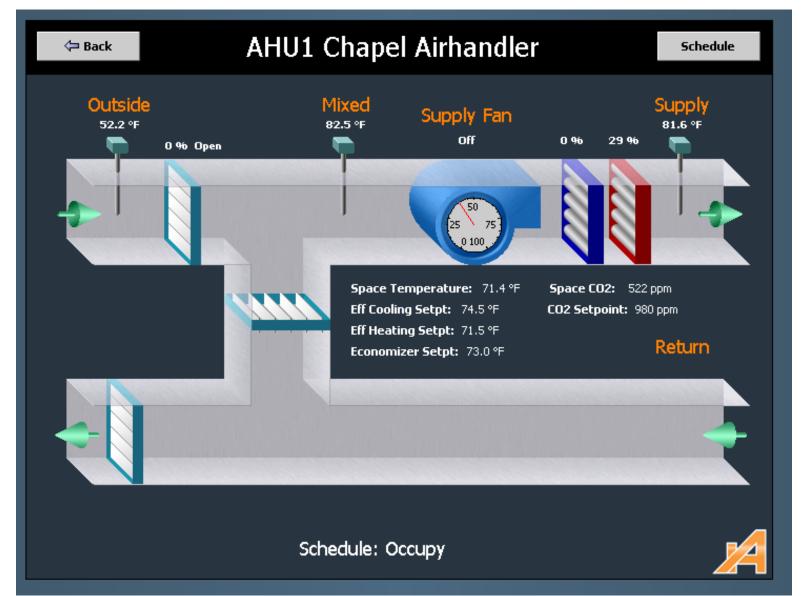

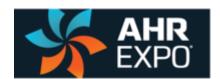

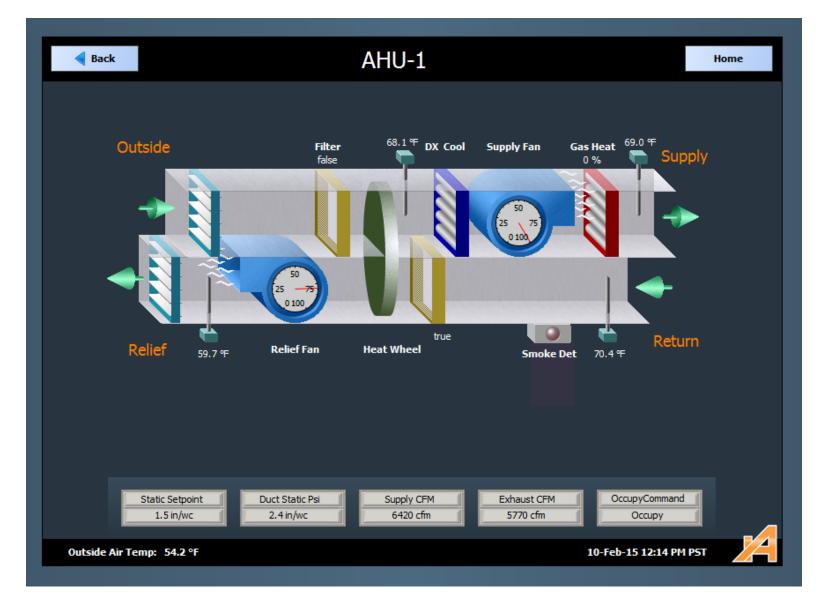

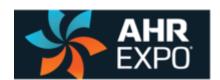

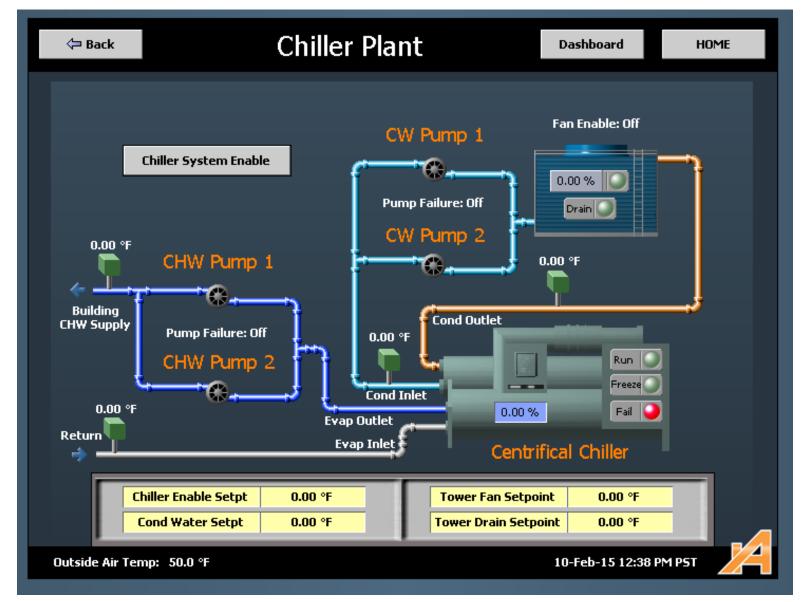

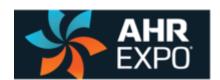

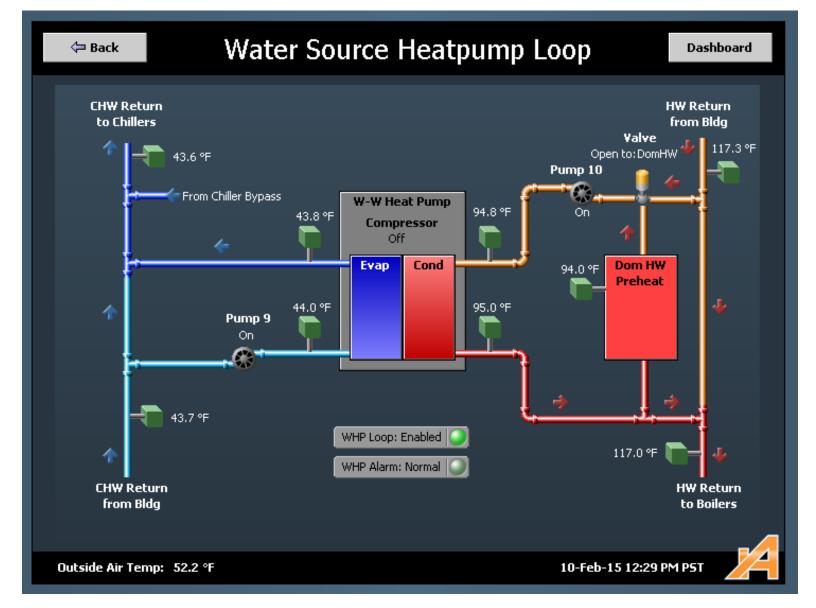

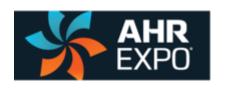

1. Convert Engineer's SOO into a Programmer's SOO

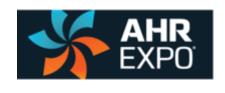

- 1. Convert Engineer's SOO into a Programmer's SOO
- 2. Develop a comprehensive "Points List"

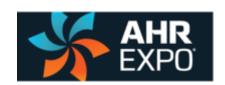

| BACnet Name   | Type             | Object ID       | Sedona Name | Sedona Type         | Sedona ID | Notes                            |
|---------------|------------------|-----------------|-------------|---------------------|-----------|----------------------------------|
| ZoneTemp      | Numeric Point    | analogInput:1   | ZN_TEMP     | CControls_BASC22_IO | UI1       | Local 10k T3 Thermistor          |
| ZoneSetpoint  | Numeric Point    | analogInput:2   | ZNL_SET     | CControls_BASC22_IO | UI2       | Local 10k ohm slider             |
| SupAirTemp    | Numeric Point    | analogInput:3   | SA_TEMP     | CControls_BASC22_IO | UI3       | 10k T3 Thermistor                |
| OutAirTemp    | Numeric Point    | analogInput:4   | OA_TEMP     | CControls_BASC22_IO | UI4       | 10k T3 Thermistor                |
| ZoneCO2       | Numeric Point    | analogInput:5   | ZN_CO2      | CControls_BASC22_IO | UI5       | Def range: 10v=2000ppm           |
| EconDmpPos    | Numeric Point    | analogInput:6   | ECON_AI     | CControls_BASC22_IO | UI6       | 2-10vdc feedback                 |
| MixAirTemp    | Numeric Point    | analogInput:7   | MA_TEMP     | CControls_BASC22_IO | UI7       | 10k T3 Thermistor                |
| OccupySwitch  | Boolean Point    | binaryInput:9   | OCC_LOC     | CControls_BASC22_IO | BI1       | Local Occupancy Sensor or switch |
| SfanProof     | Boolean Point    | binaryInput:10  | SFAN_PF     | CControls_BASC22_IO | BI2       | CT or flow switch                |
| Shutdown      | Boolean Point    | binaryInput:11  | SHUTDWN     | CControls_BASC22_IO | BI3       | Fire/smoke/emerg shutdown        |
| FilterFlag    | Boolean Point    | binaryInput:12  | FILTER      | CControls_BASC22_IO | BI4       | Status for Trouble alert         |
| EconDmpSig    | Numeric Writable | analogOutput:13 | ECON_AO     | CControls_BASC22_IO | AO1       | 2-10vdc actuator                 |
| HeatAO_Sig    | Numeric Writable | analogOutput:14 | HT_AO       | CControls_BASC22_IO | AO2       | 0-10vdc actuator                 |
| CoolAO_Sig    | Numeric Writable | analogOutput:15 | CL_AO       | CControls_BASC22_IO | AO3       | 0-10vdc actuator                 |
| PExhAO_Sig    | Numeric Writable | analogOutput:16 | PEspeed     | CControls_BASC22_IO | AO4       | 0-10vdc ECM or VFD signal        |
| G_Fan         | Boolean Writable | binaryOutput:17 | G_FAN       | CControls_BASC22_IO | BO1       | Supply fan enable                |
| Y1_CoolStage1 | Boolean Writable | binaryOutput:18 | Y1_CL1      | CControls_BASC22_IO | BO2       | DX Stage 1 enable                |
| W1_HeatStage1 | Boolean Writable | binaryOutput:19 | W1_HT1      | CControls_BASC22_IO | BO3       | Gas or Electric Stage 1          |
| W2_HeatStage2 | Boolean Writable | binaryOutput:20 | W2_HT2      | CControls_BASC22_IO | BO4       | Gas or Electric sStage 2         |
| Y2_CoolStage2 | Boolean Writable | binaryOutput:21 | Y2_CL2      | CControls_BASC22_IO | BO5       | DX Stage 2 enable                |

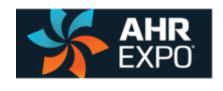

- 1. Convert Engineer's SOO into a Programmer's SOO
- 2. Develop a comprehensive "Points List"
- 3. Pre-configure IO and virtual points on unitary controller

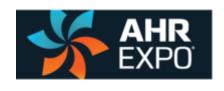

- 1. Convert Engineer's SOO into a Programmer's SOO
- 2. Develop a comprehensive "Points List"
- 3. Pre-configure IO and virtual points on unitary controller
- 4. Open wiresheet in SAE (or Workbench)

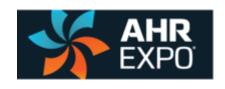

- 1. Convert Engineer's SOO into a Programmer's SOO
- 2. Develop a comprehensive "Points List"
- 3. Pre-configure IO and virtual points on unitary controller
- 4. Open wiresheet in SAE (or Workbench)
- 5. Select required components

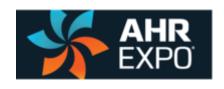

- 1. Convert Engineer's SOO into a Programmer's SOO
- 2. Develop a comprehensive "Points List"
- 3. Pre-configure IO and virtual points on unitary controller
- 4. Open wiresheet in SAE (or Workbench)
- 5. Select required components
- 6. Link components

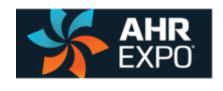

- 1. Convert Engineer's SOO into a Programmer's SOO
- 2. Develop a comprehensive "Points List"
- 3. Pre-configure IO and virtual points on unitary controller
- 4. Open wiresheet in SAE (or Workbench)
- 5. Select required components
- 6. Link components
- 7. Simulate / scenario test operation

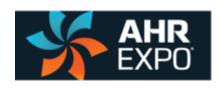

# HVAC Application Example: Fan Coil Unit (FCU)

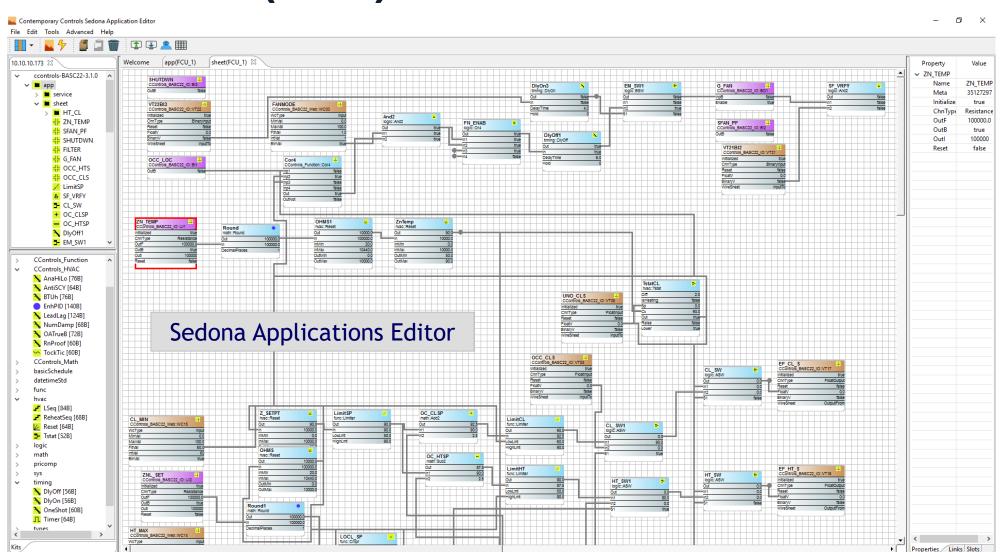

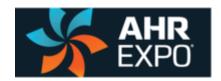

# HVAC Application Example: Fan Coil Unit (FCU)

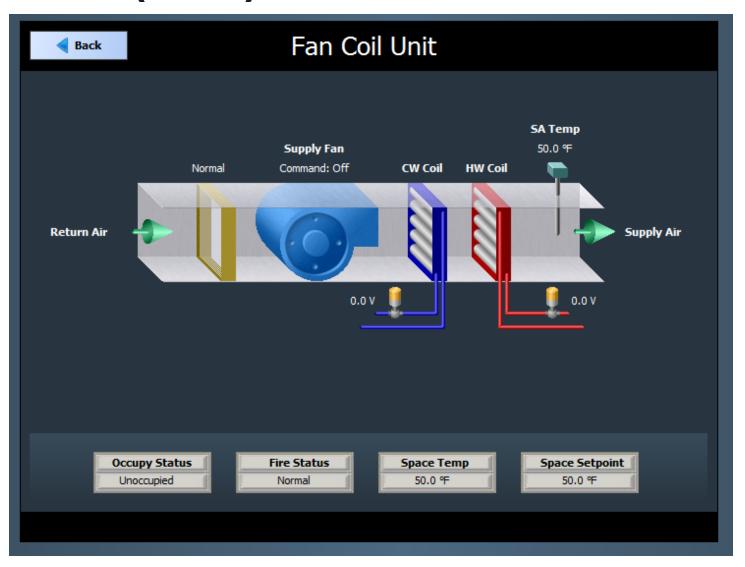

Final Question: Why should an SI join and participate in the Sedona Alliance?

**Thank You** 

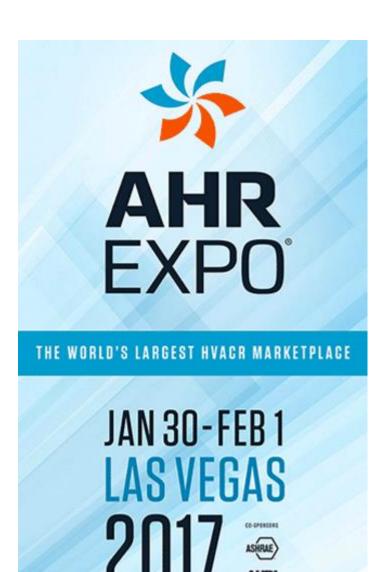